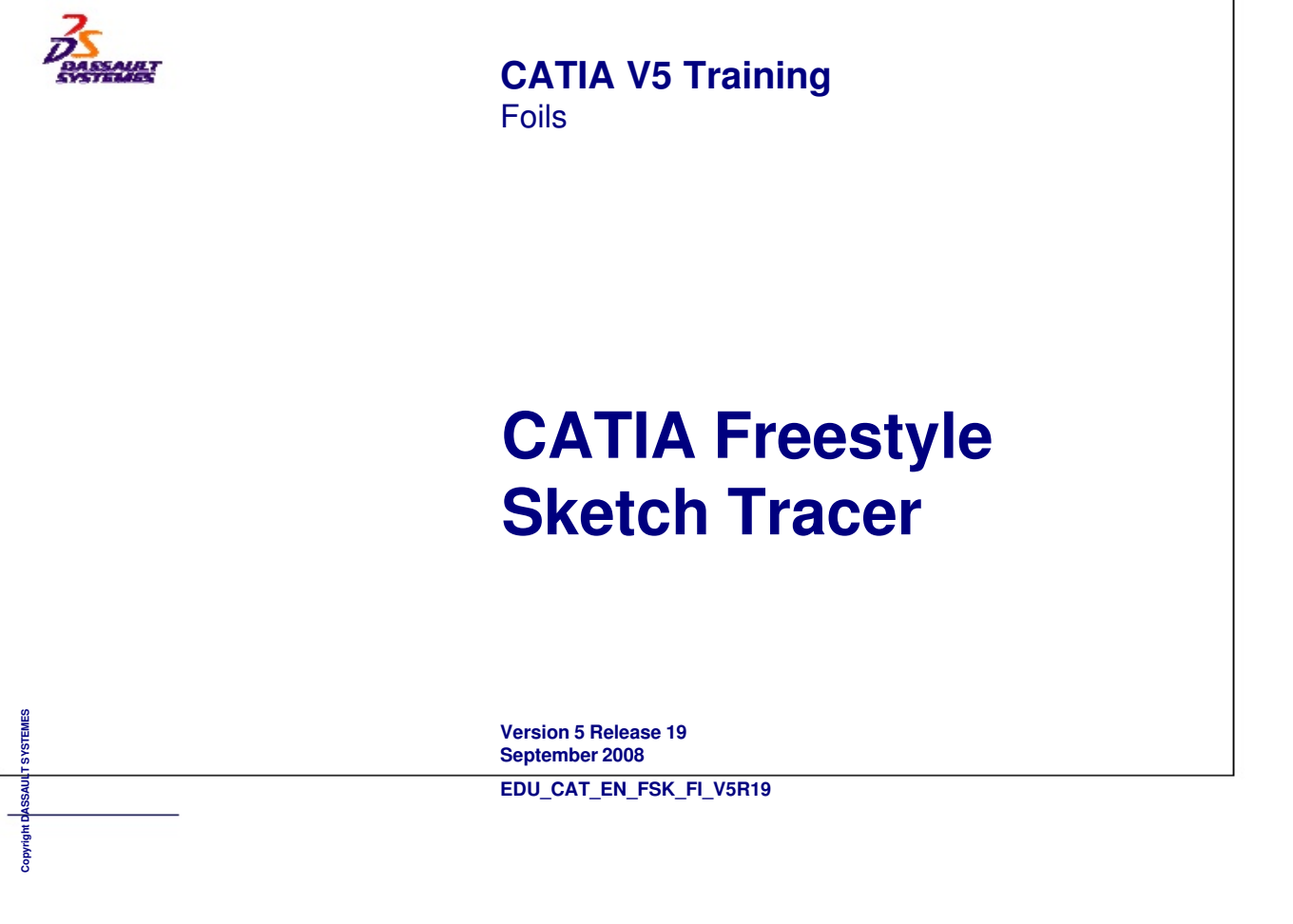

**INSTRUCTOR GUIDE** 

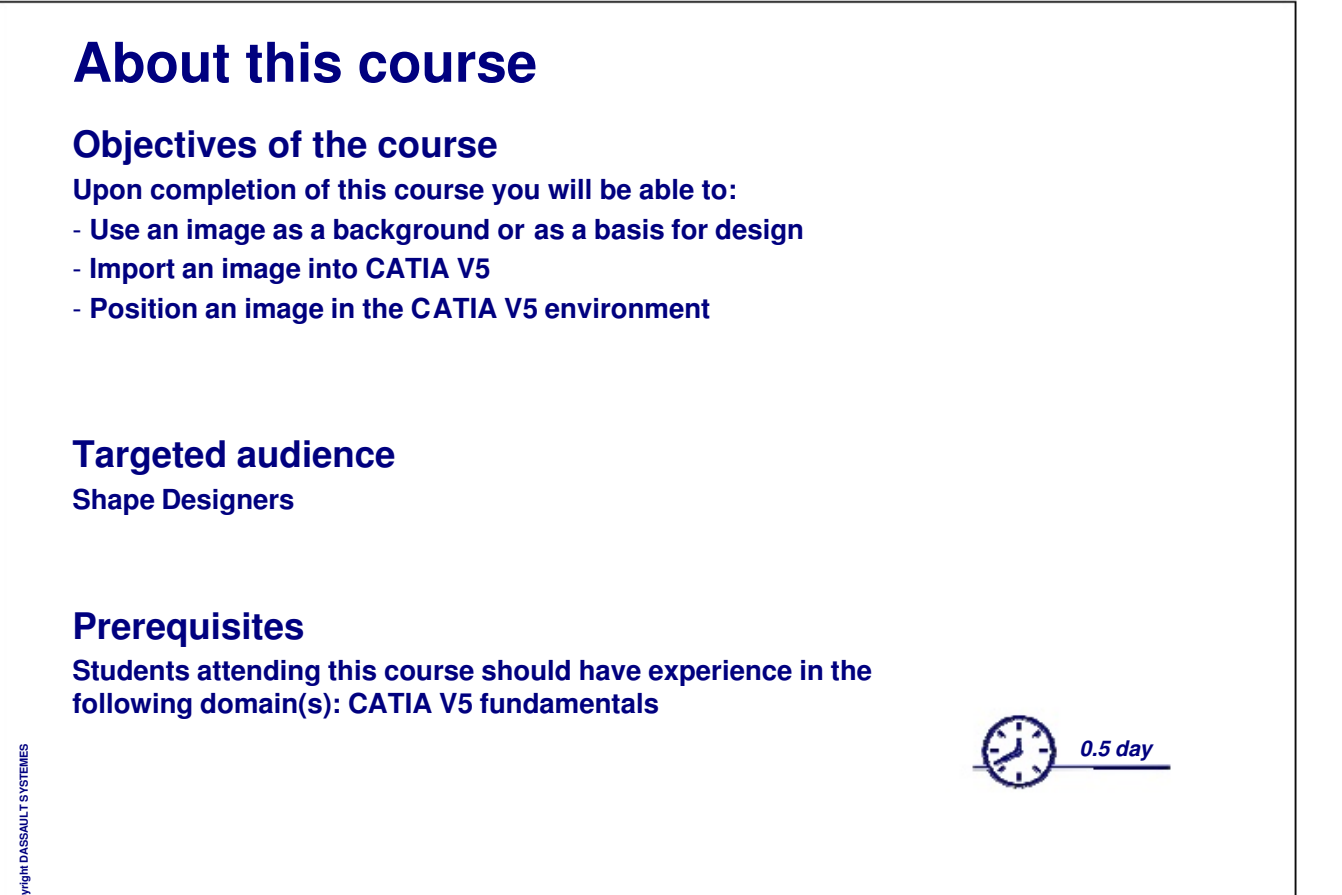

 $\mathsf{Cor}$ 

**INSTRUCTOR GUIDE** 

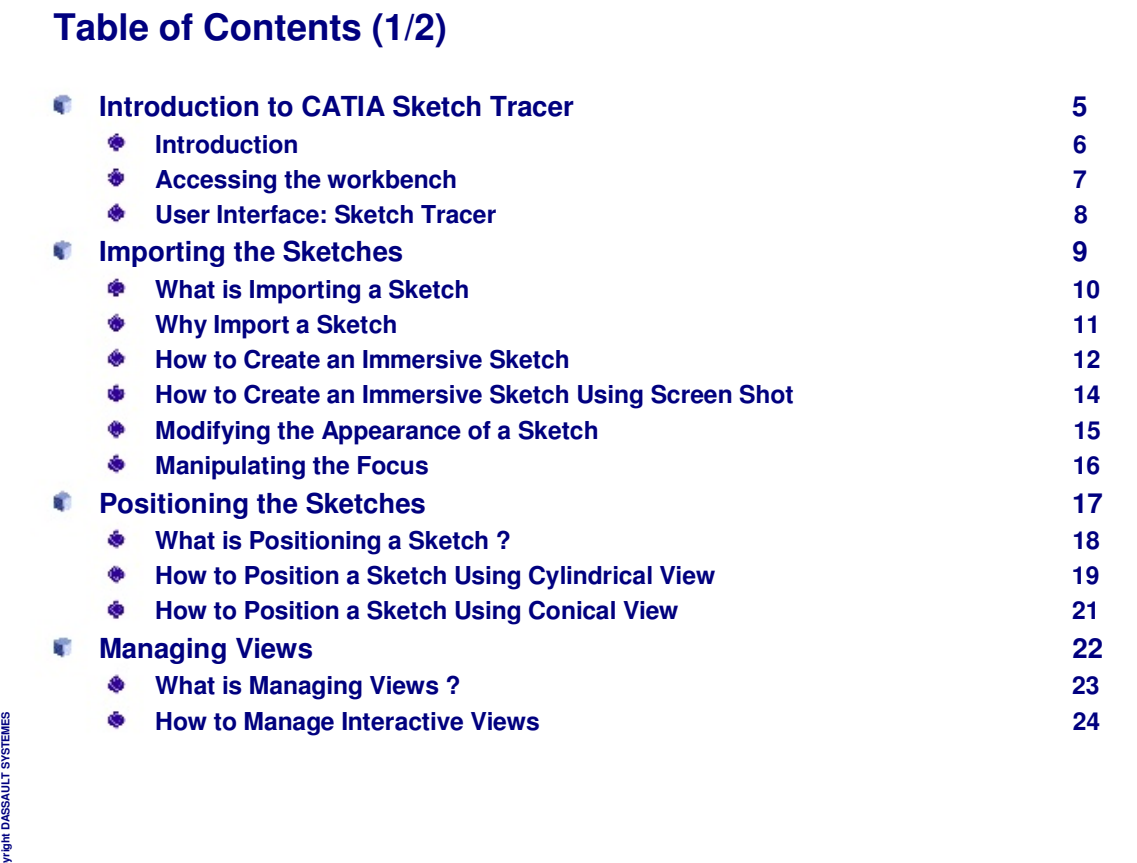

**Instructor Notes:** 

ခြ<br>ဝ

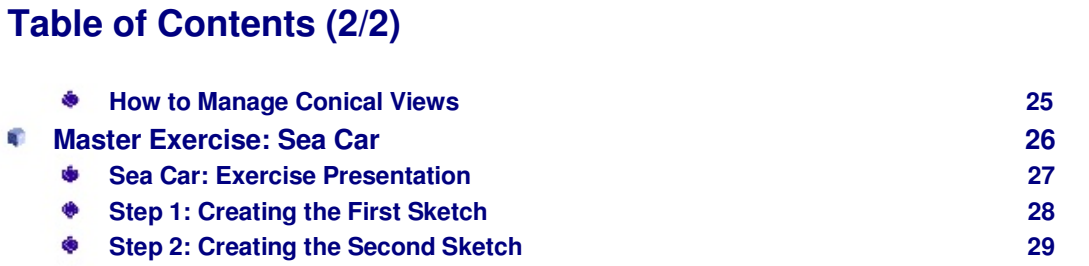

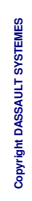

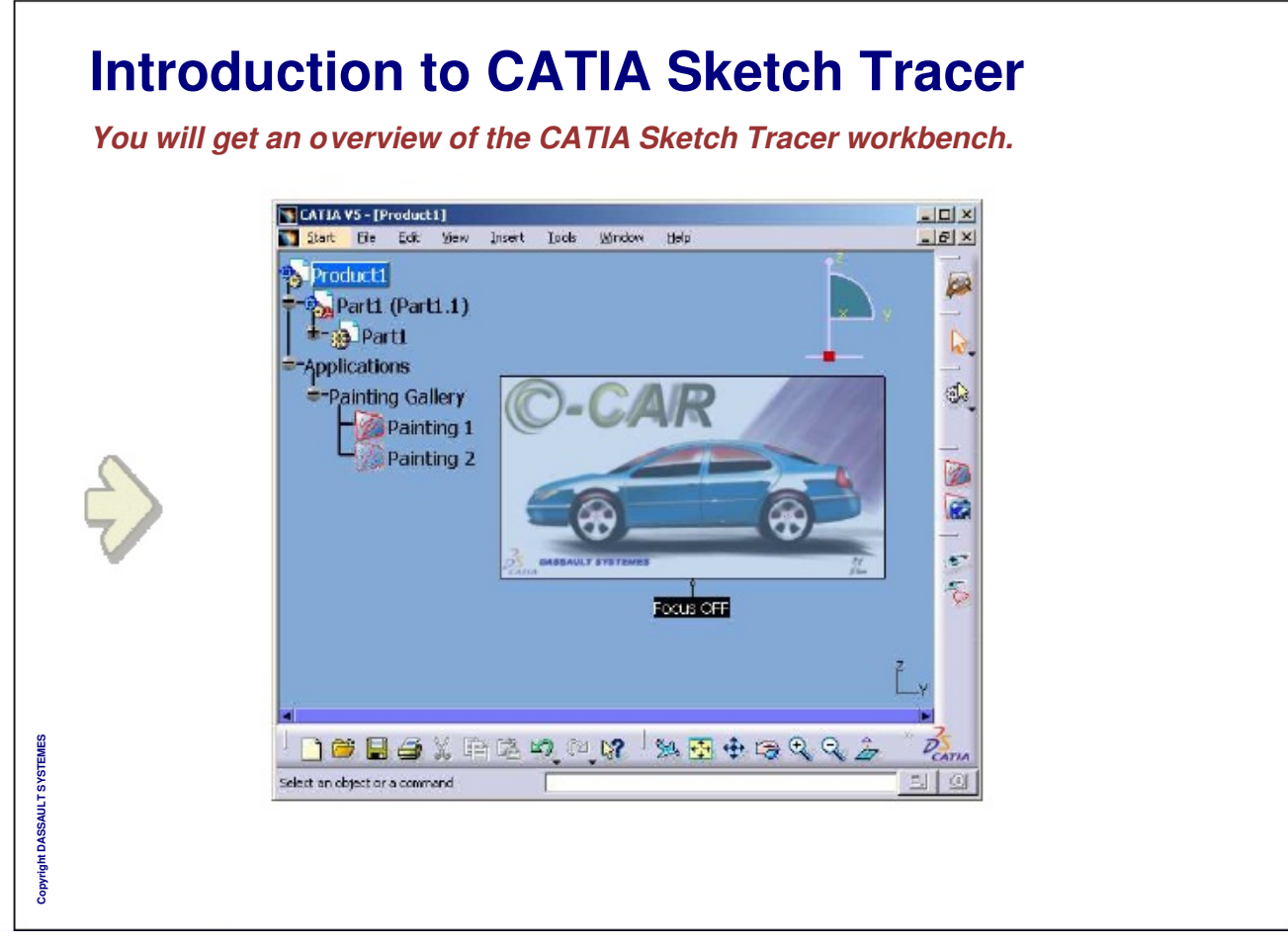

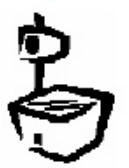

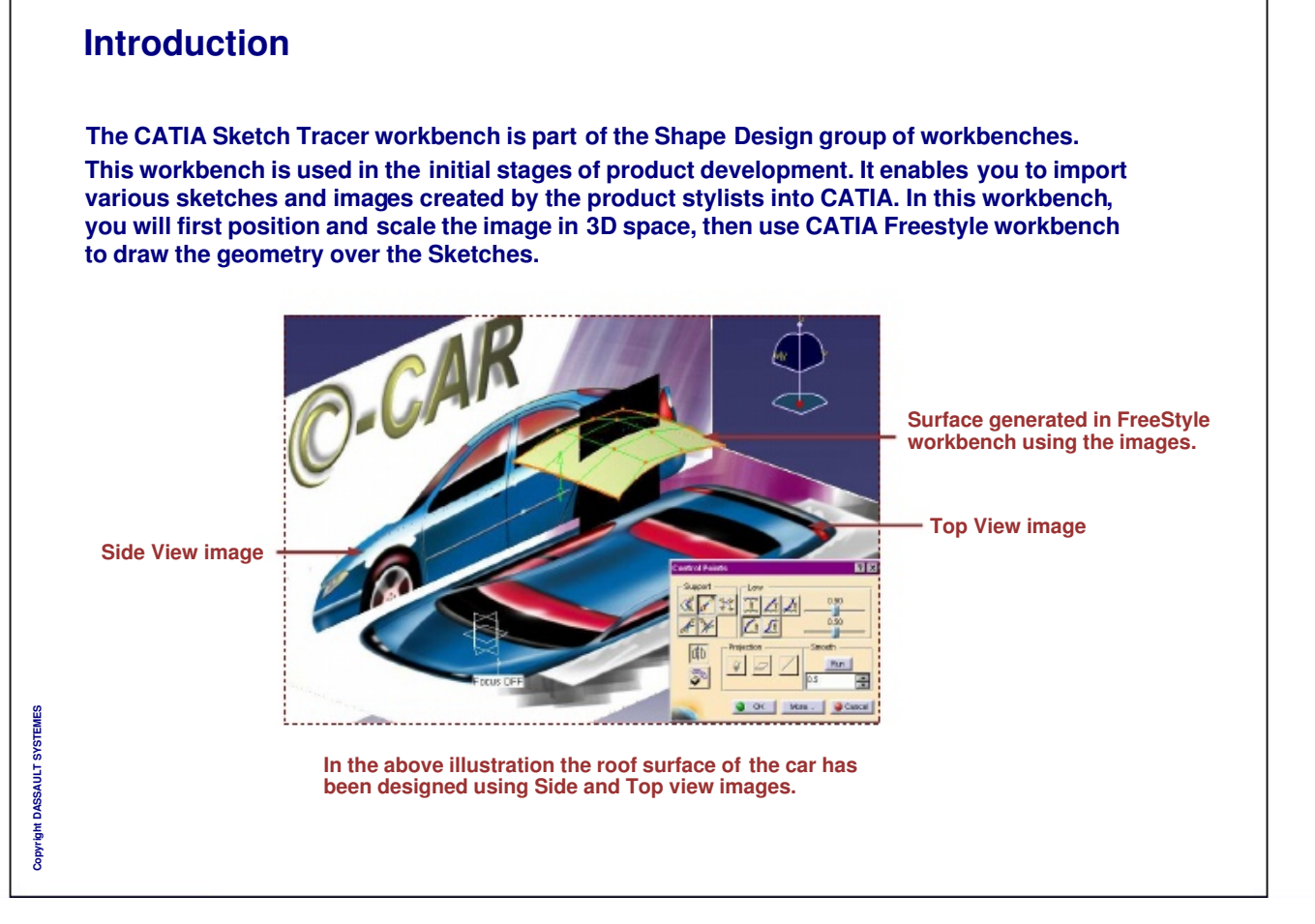

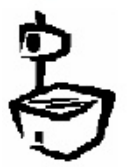

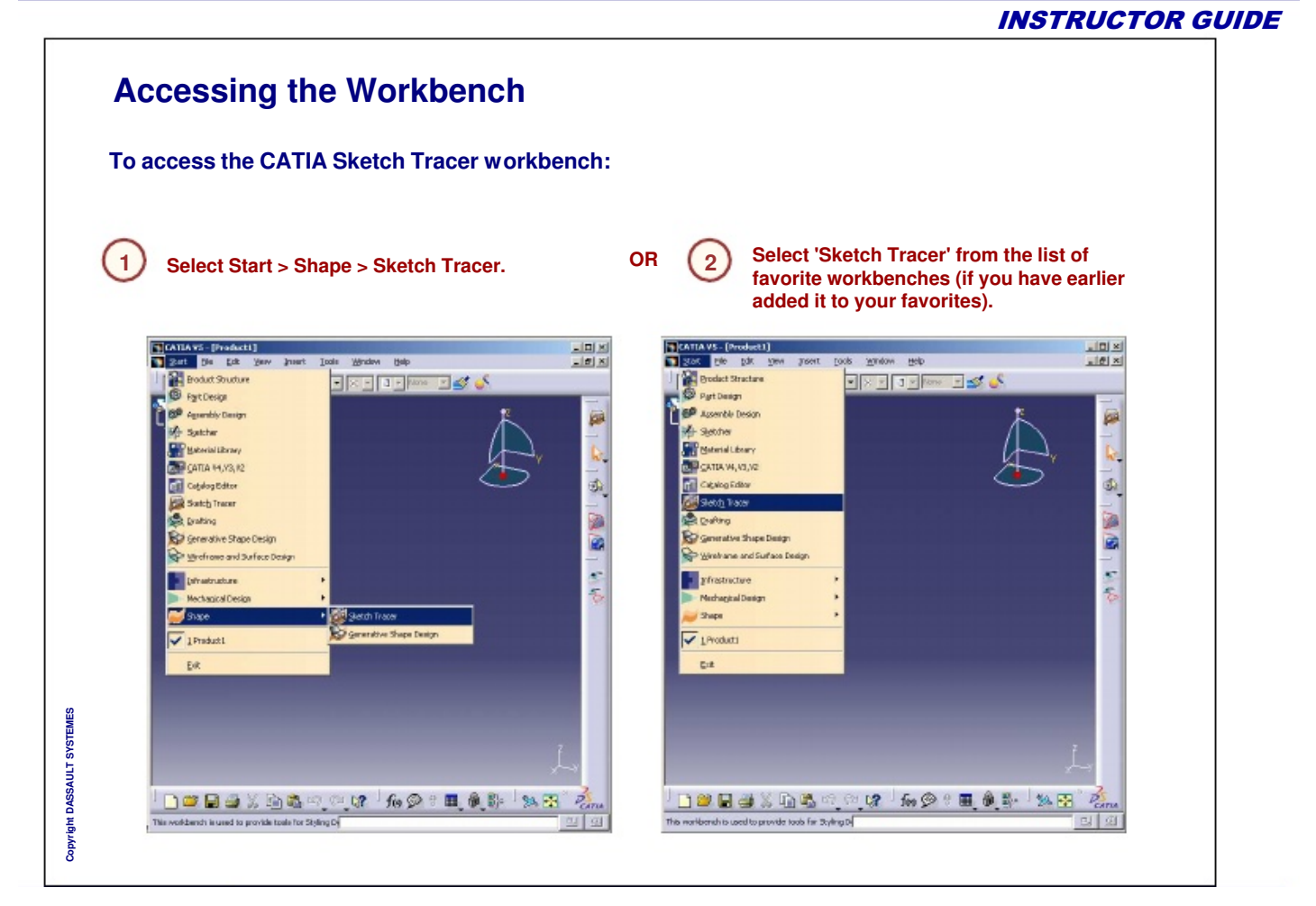

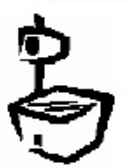

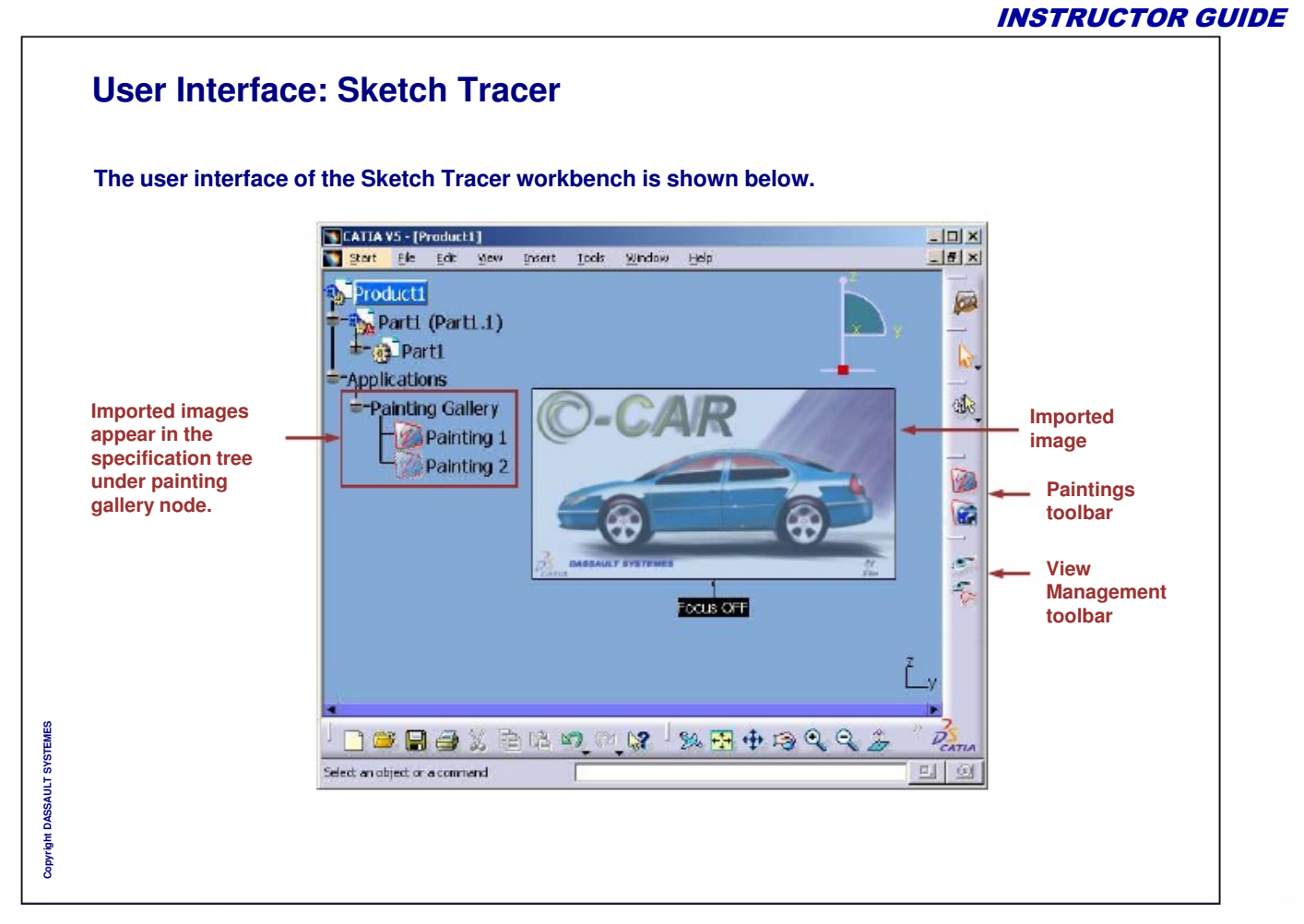

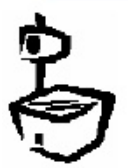

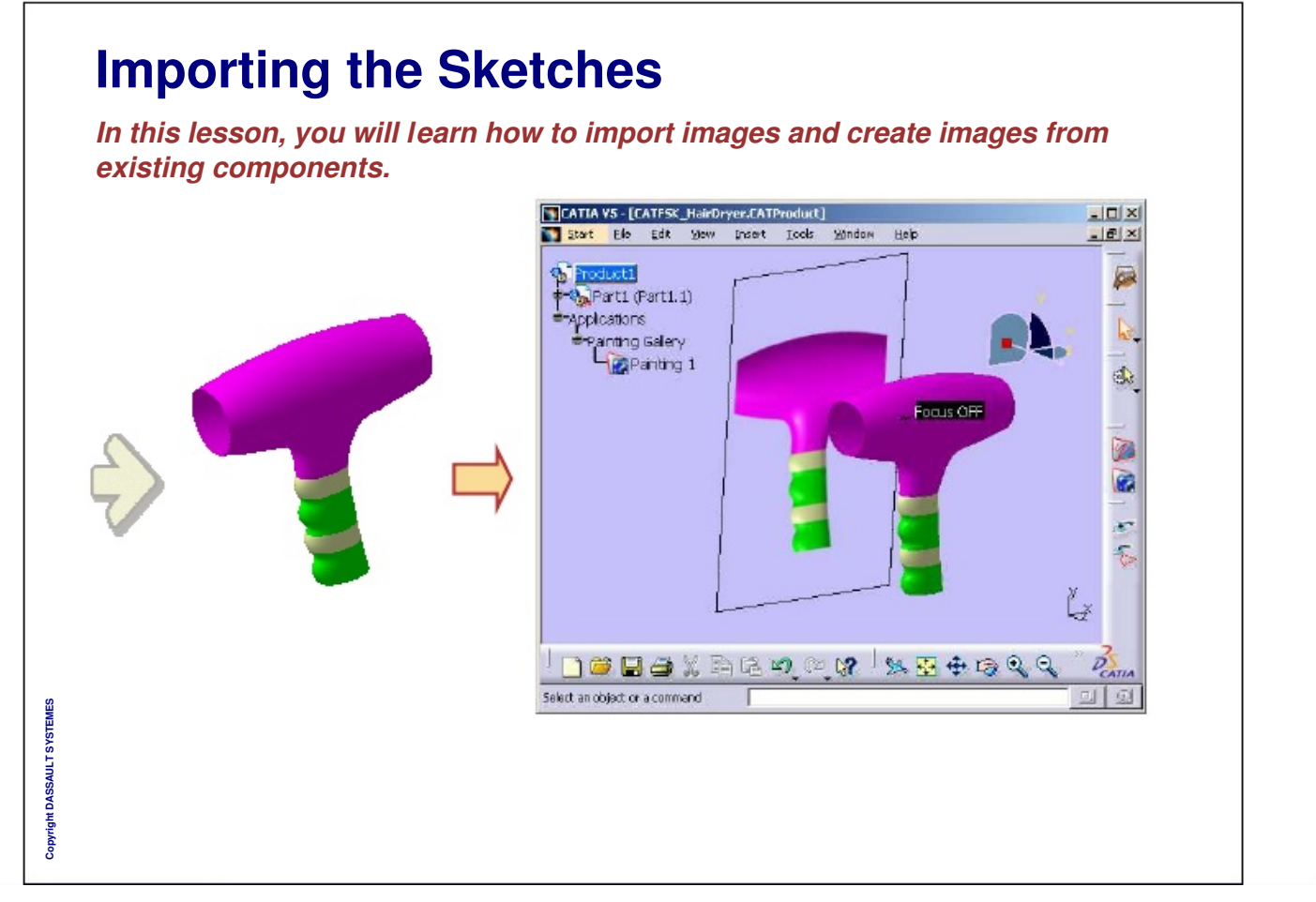

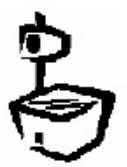

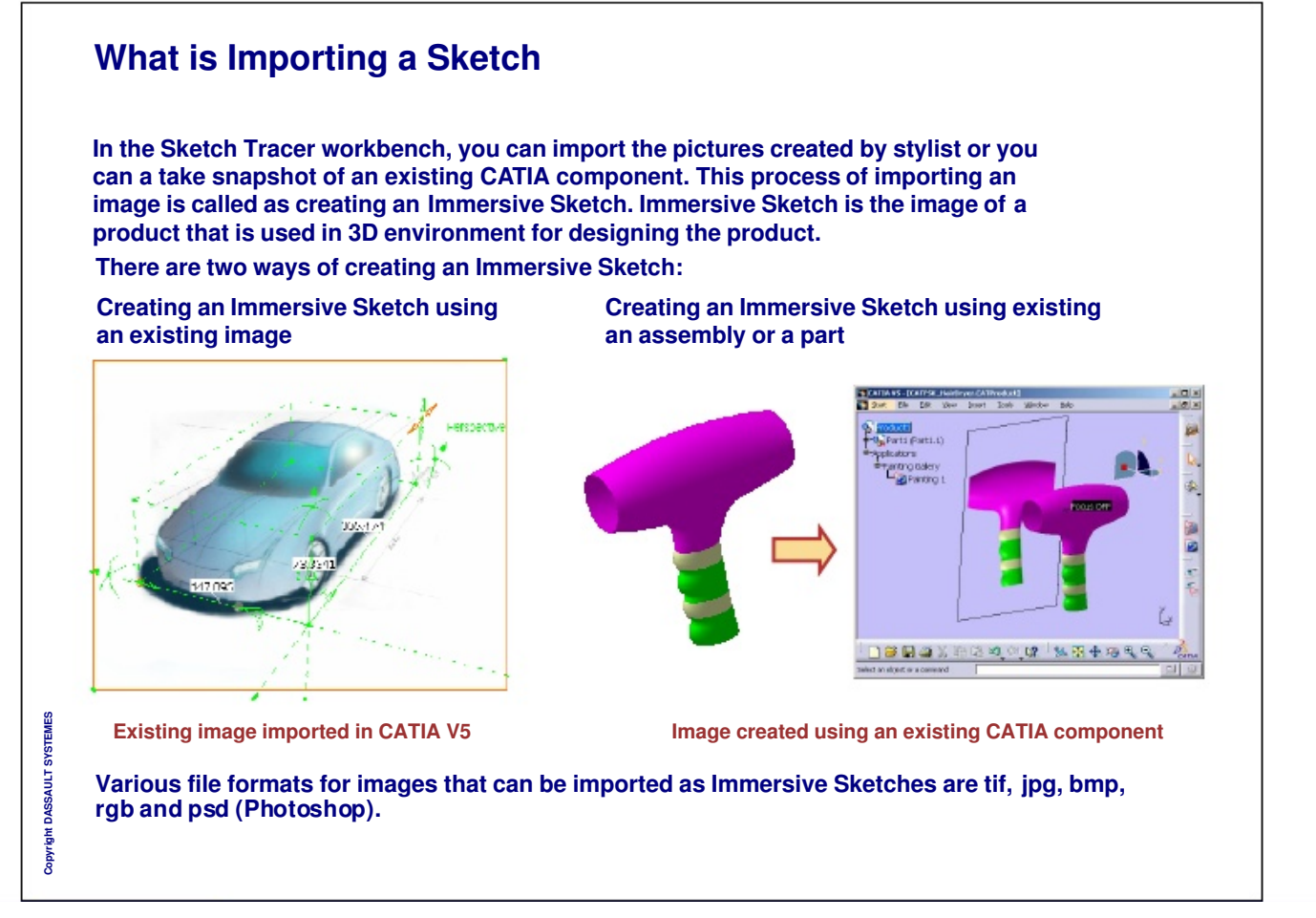

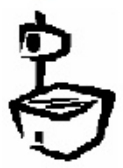

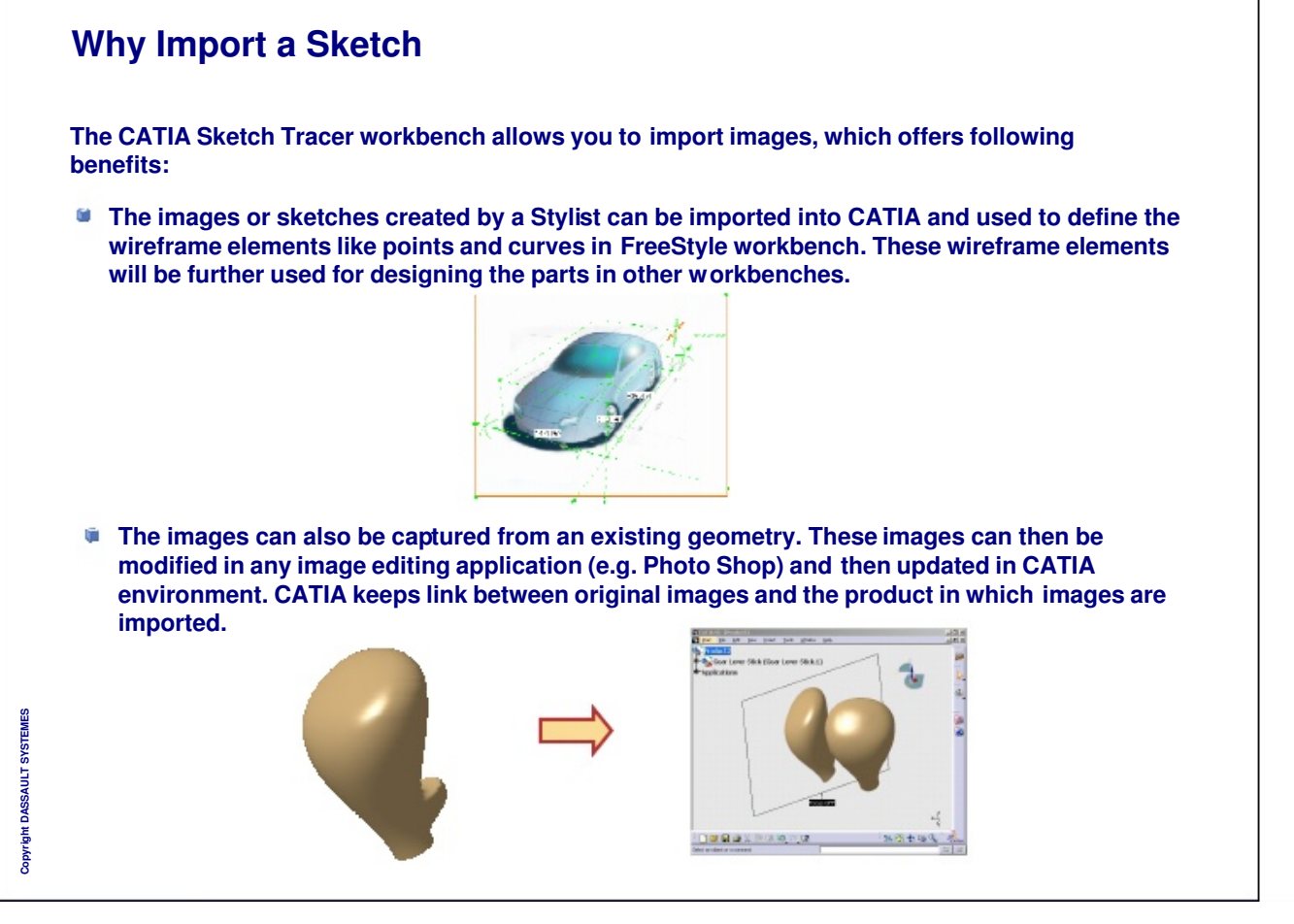

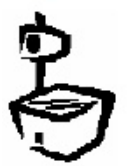

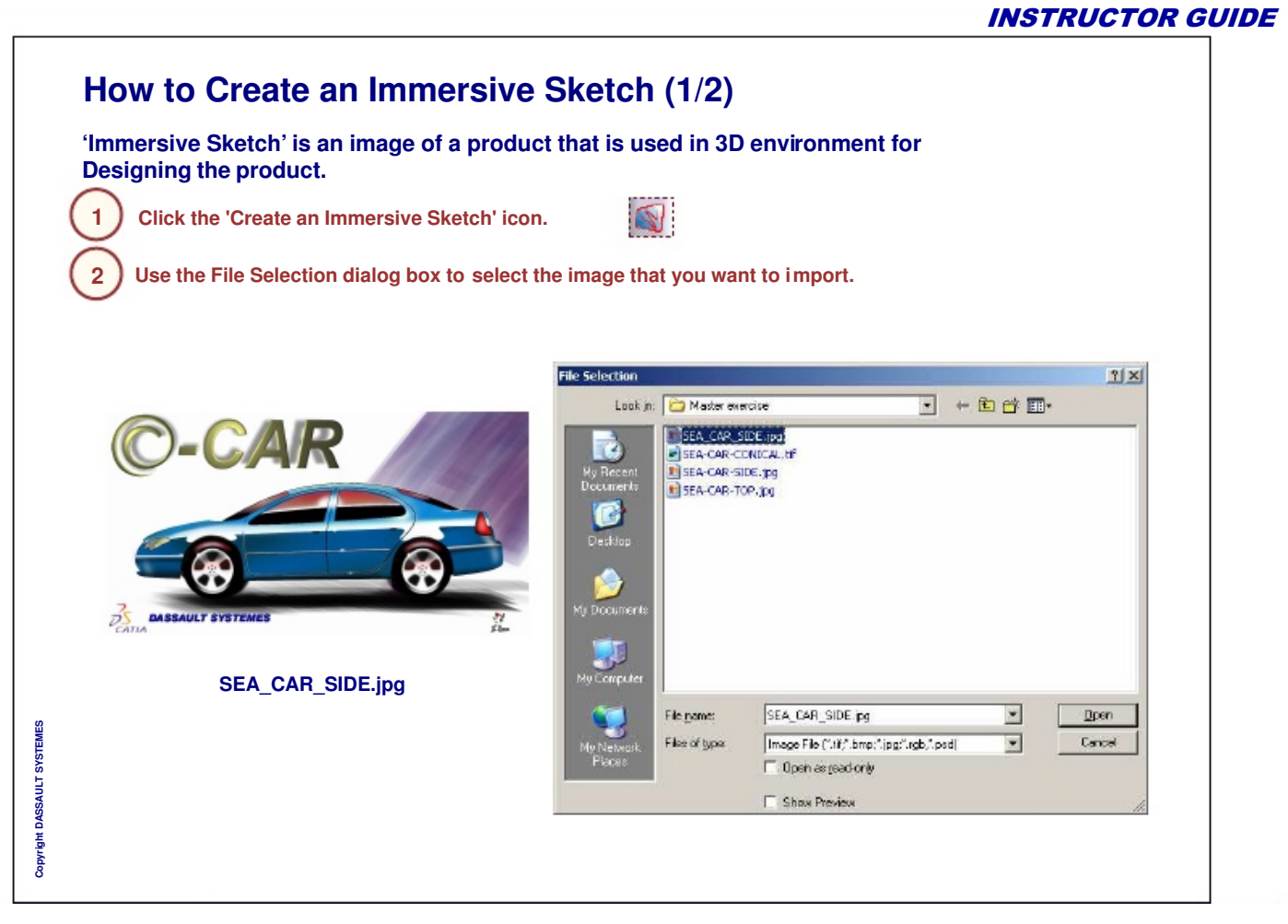

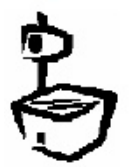

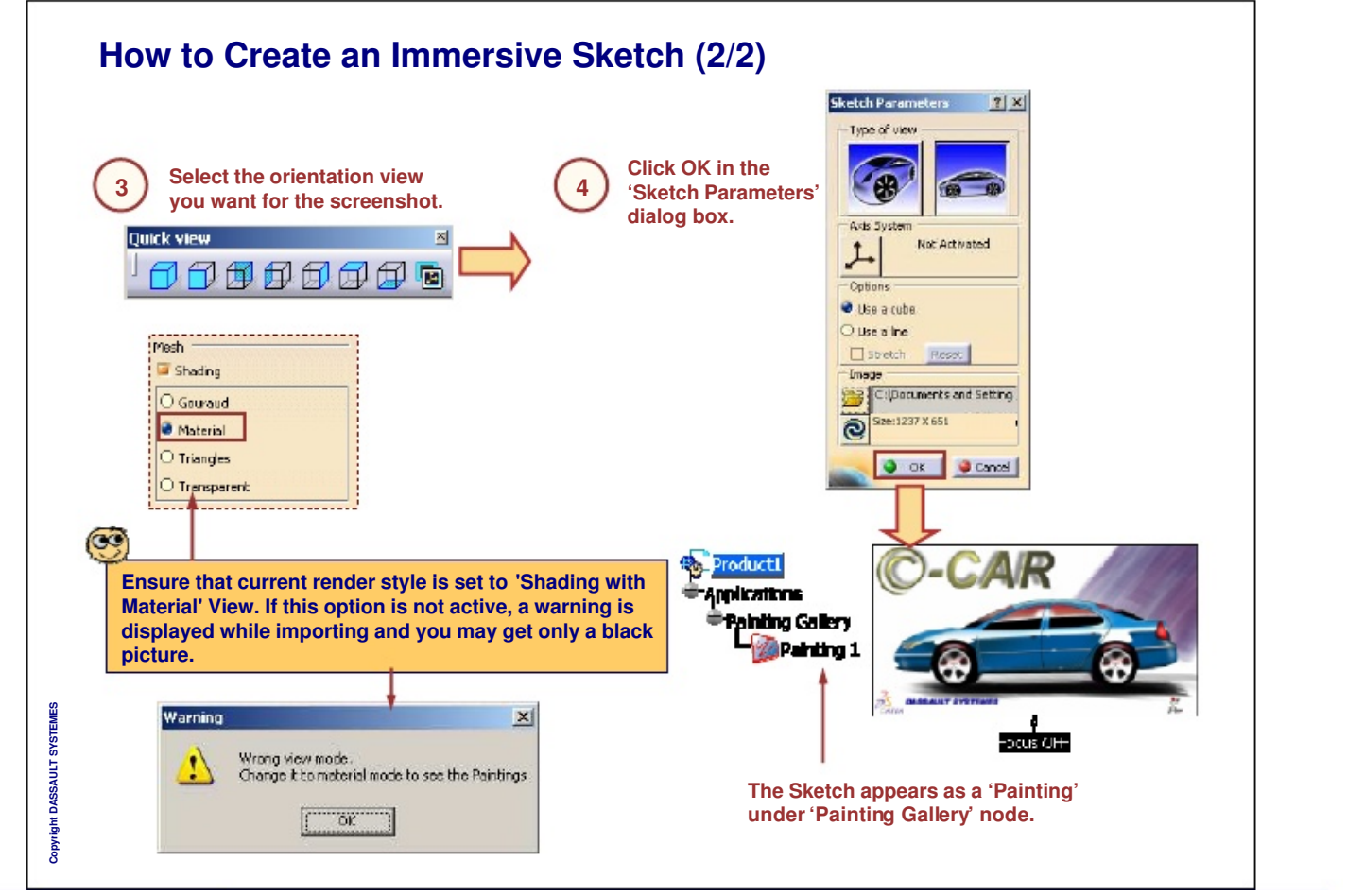

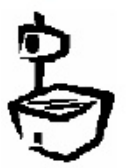

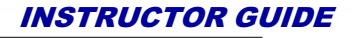

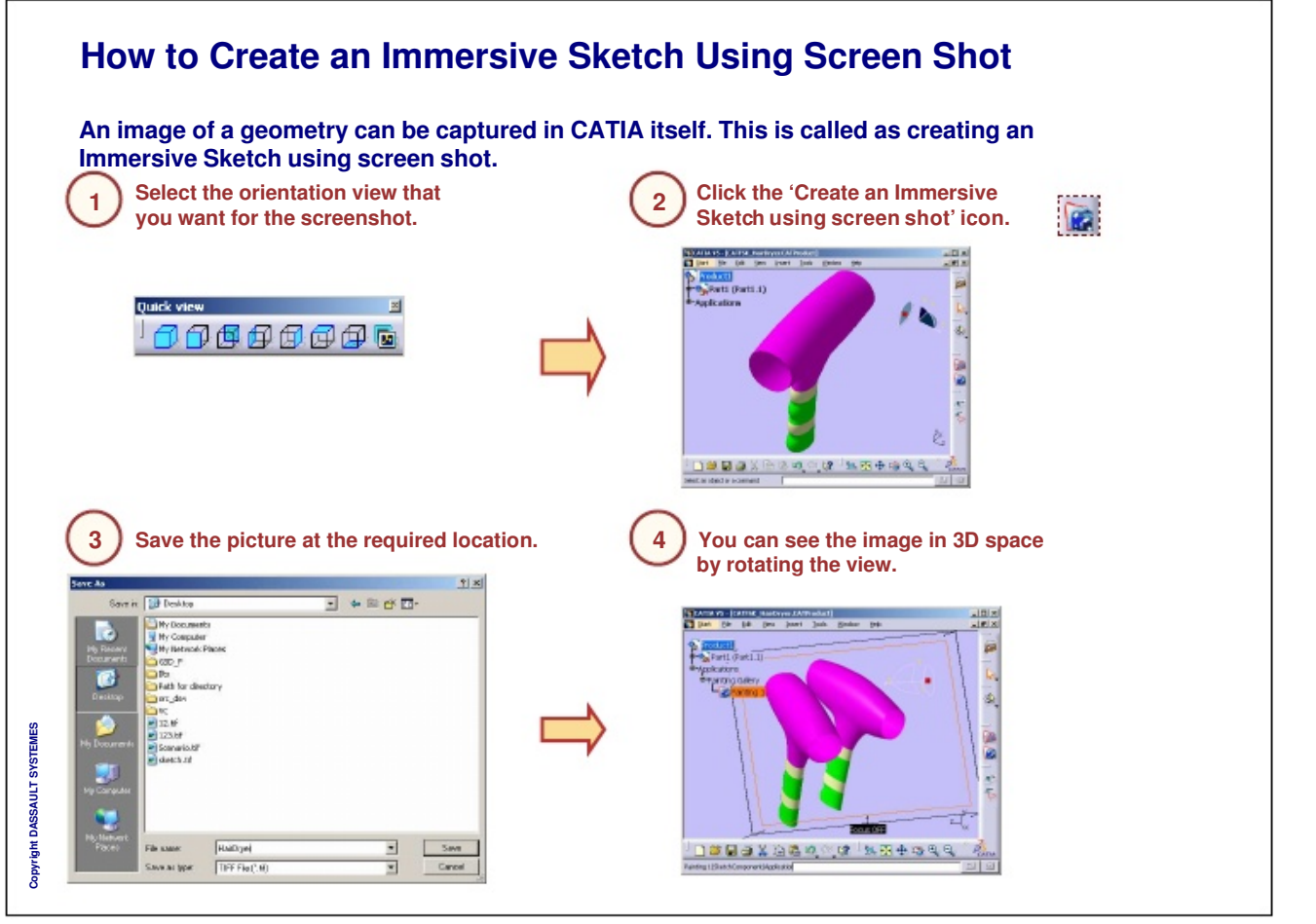

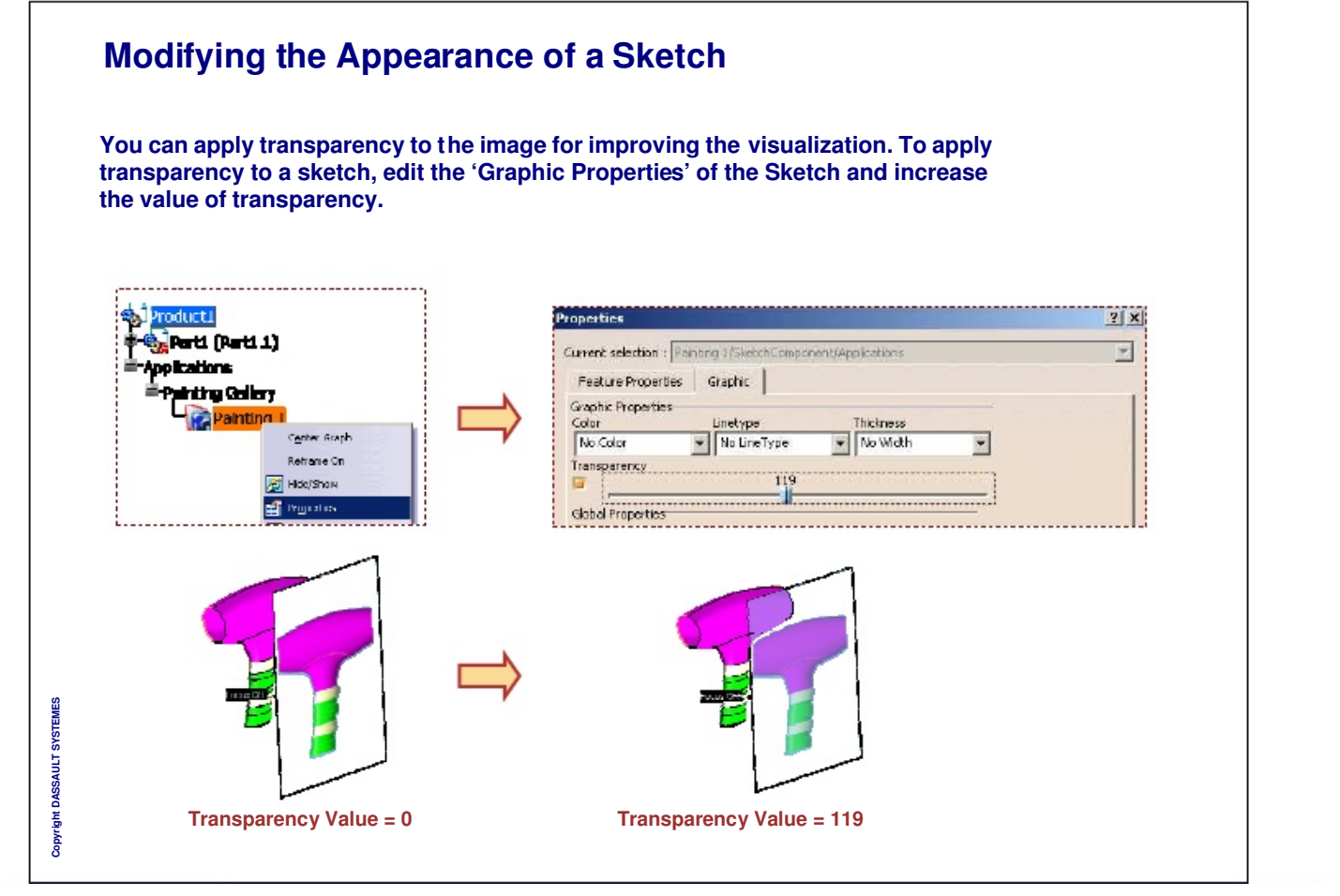

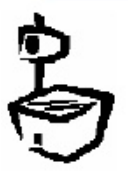

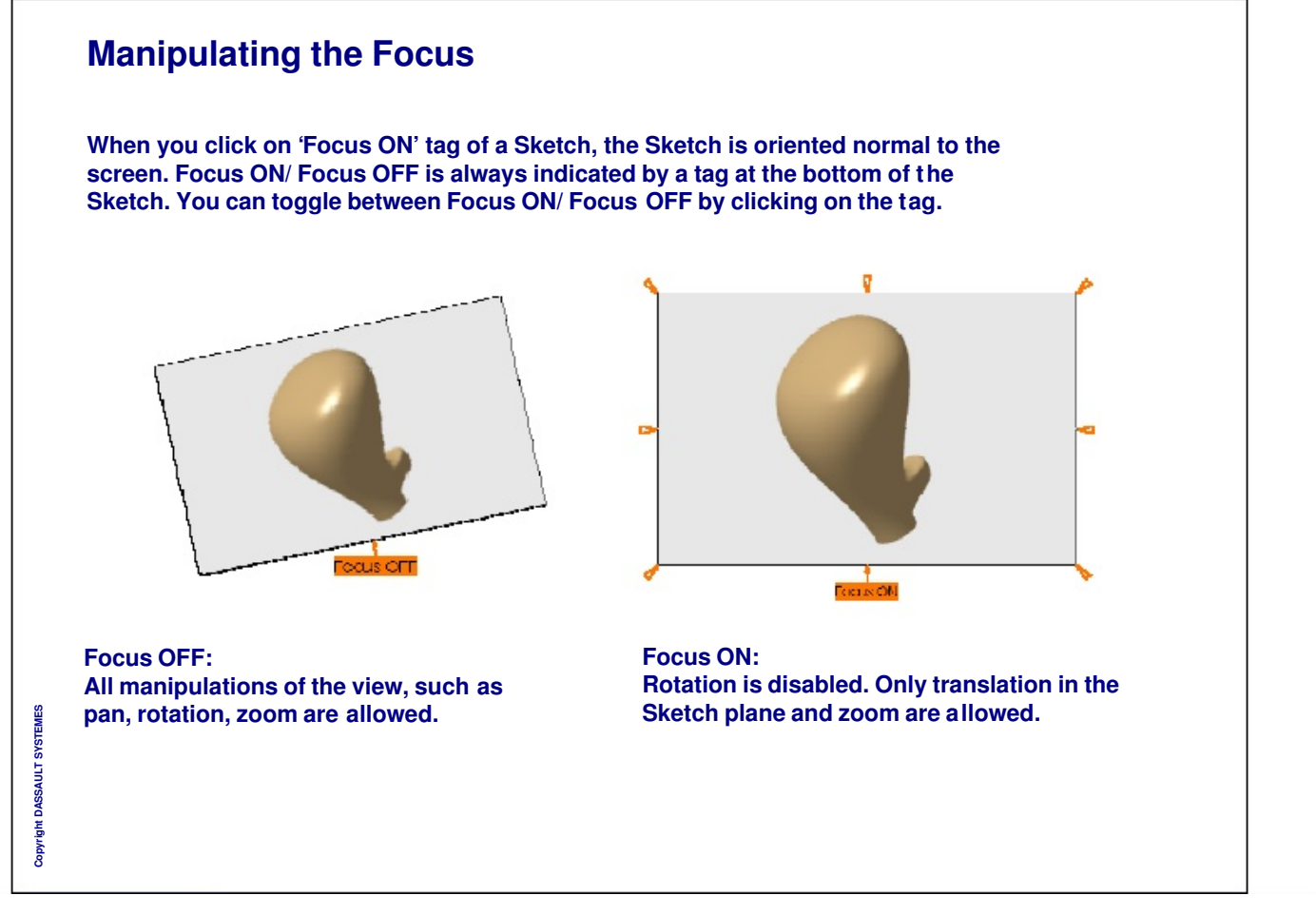

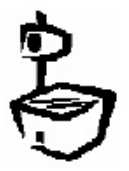

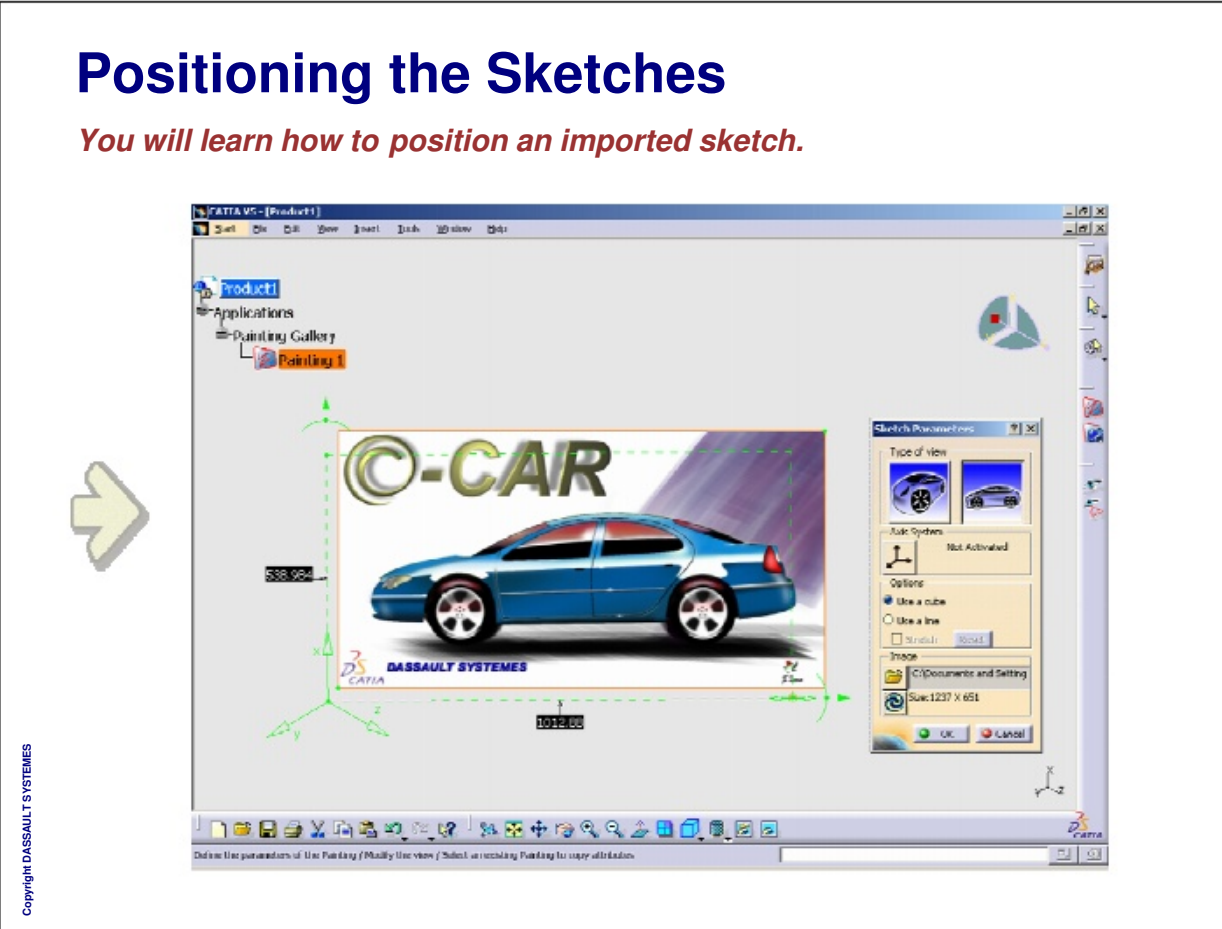

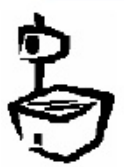

# What is Positioning a Sketch?

'Positioning a sketch' is defining its position in the 3D space using manipulators. This action can be carried out during the import operation or later.

During positioning a sketch, you will:

- **position the origin of the 3D space on the image.**
- define the direction of the 3D axis system according to the image.
- define the dimension of the sketch according to the actual product size. For this you can use one of the dimensions of the product such as length or width.

You can position a sketch which represents a standard orthographic view of the geometry. You can also position a sketch which represents a 3D perspective image of the geometry.

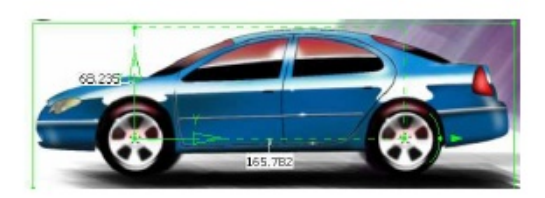

Positioning a sketch using a cylindrical view Positioning a sketch using a conical view<br>To be used for 2D sketches representing To be used for 3D perspective sketches. orthographic views.

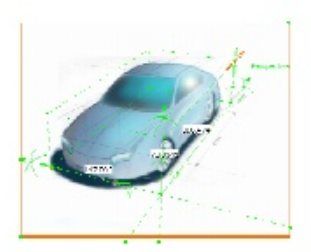

To be used for 3D perspective sketches.

#### **Instructor Notes:**

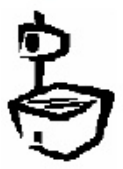

ခြ<br>ဝ

yright DASSAULT

SYSTEMES

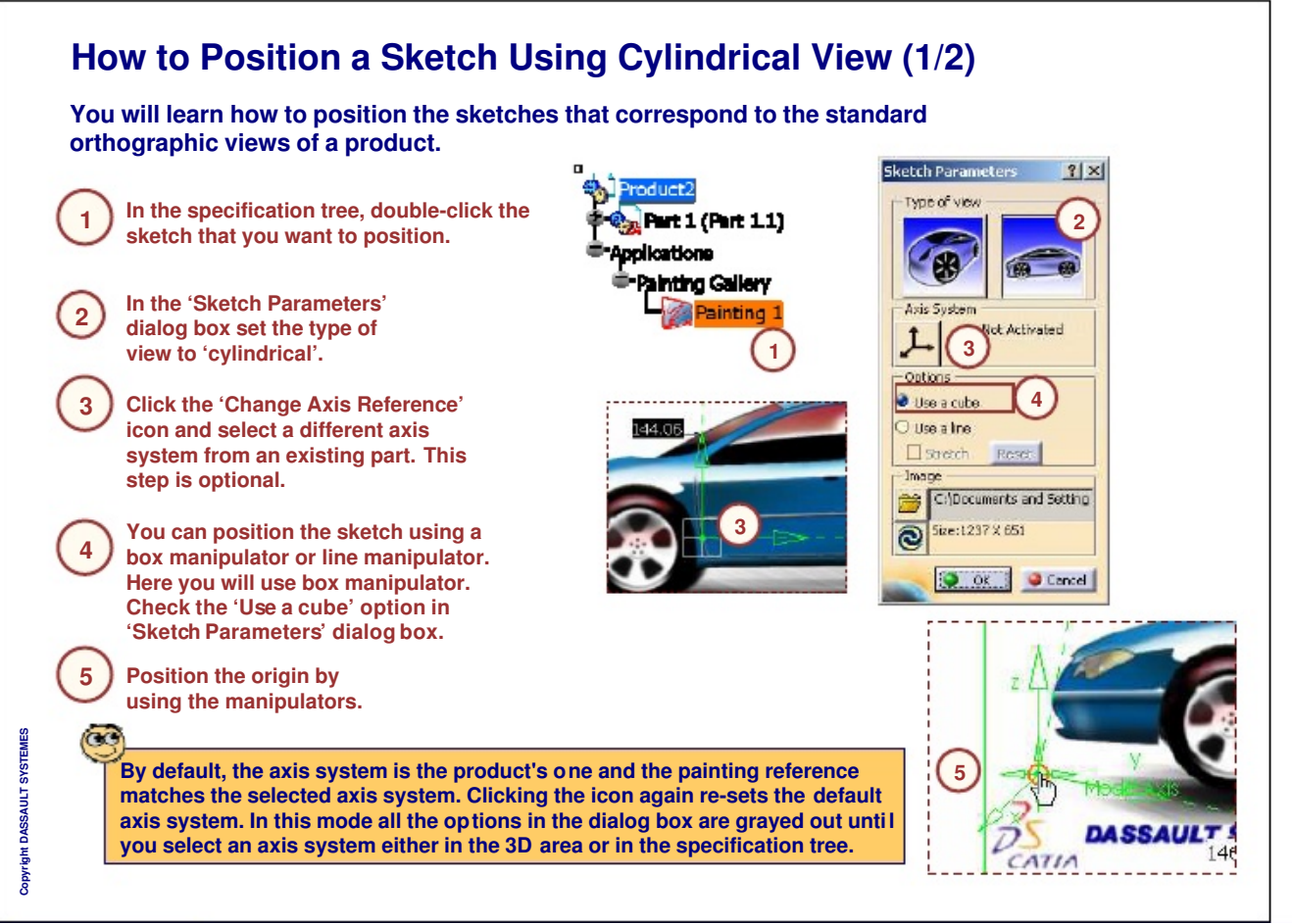

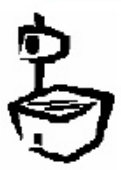

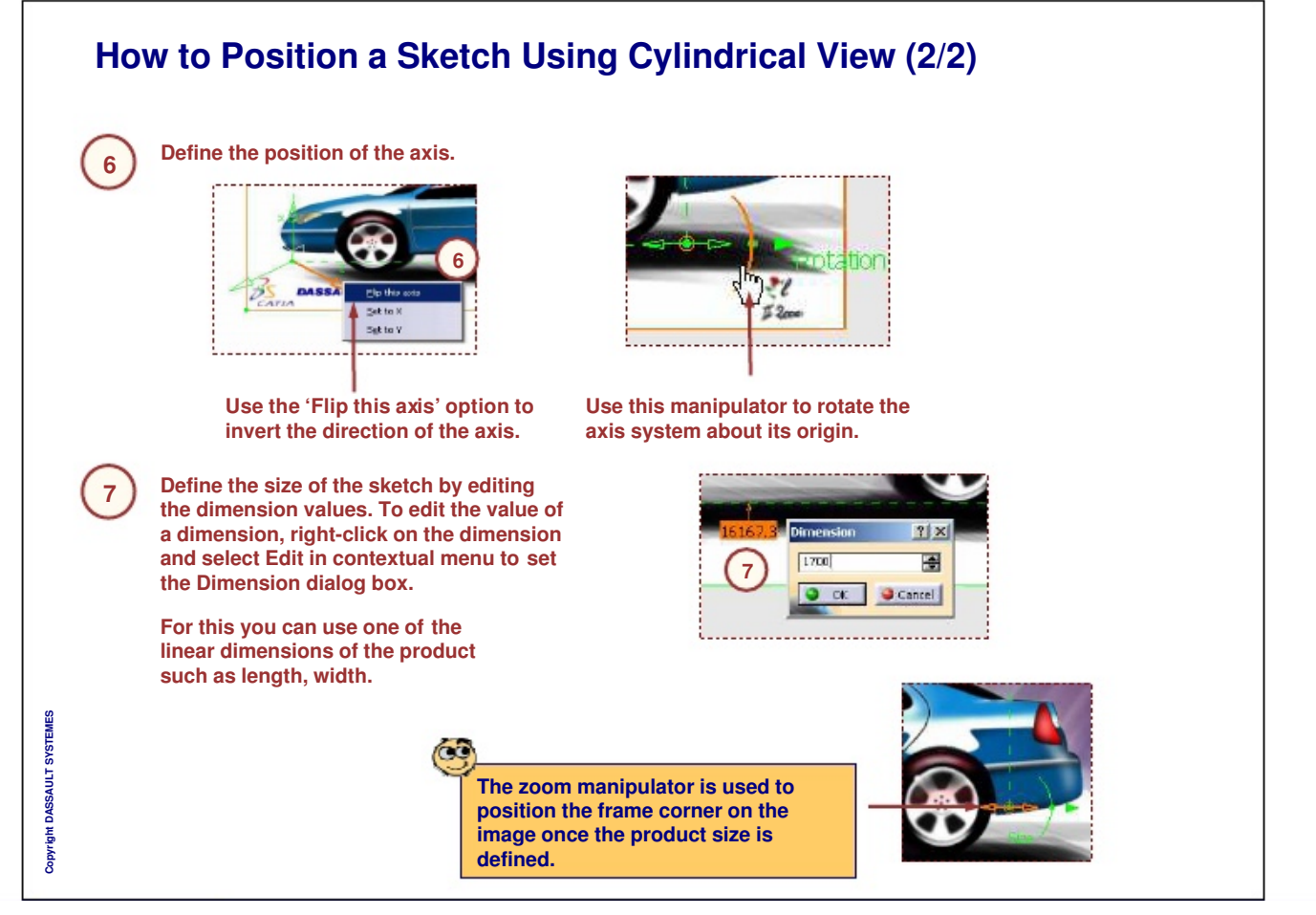

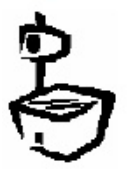

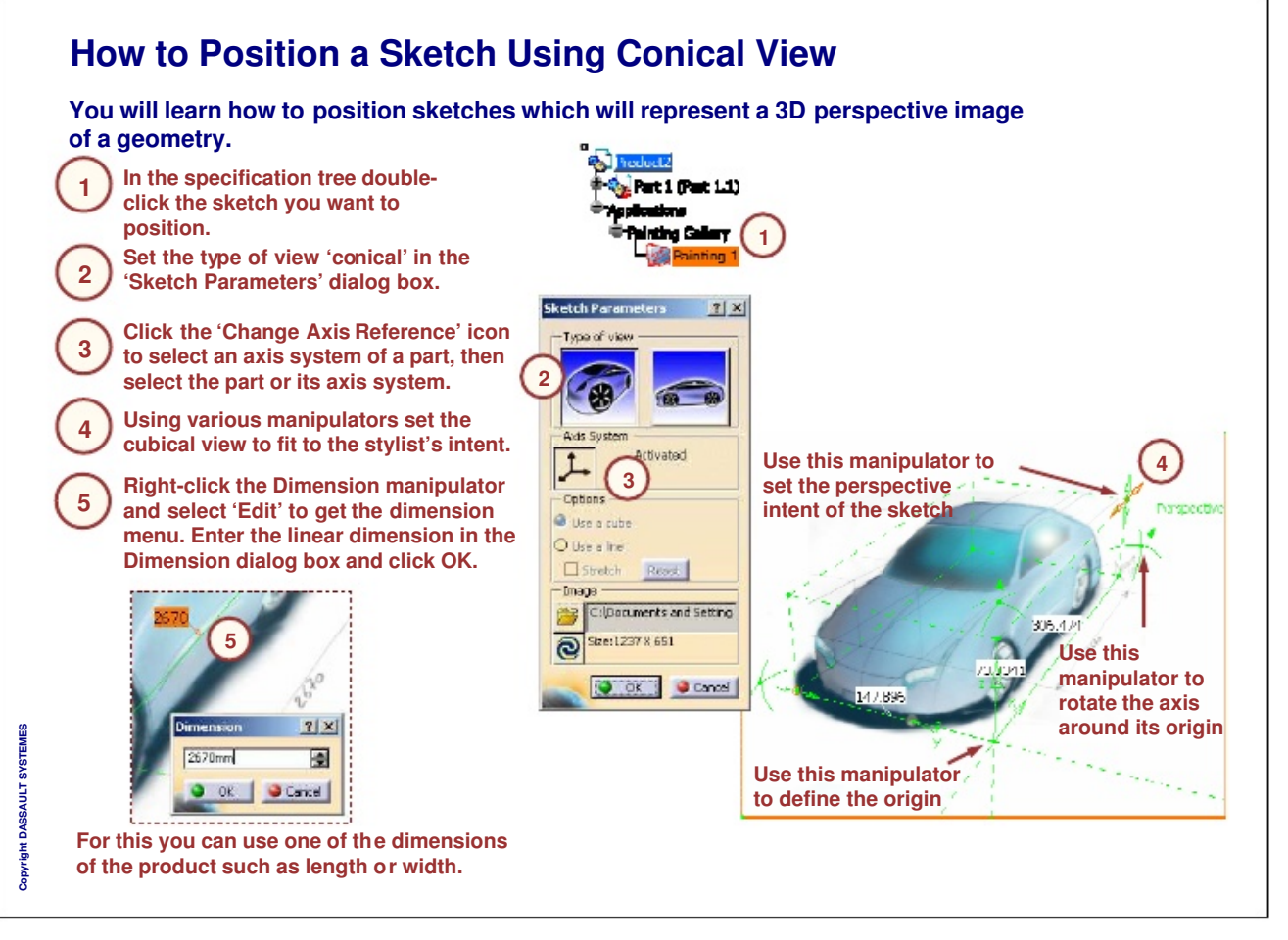

**Instructor Notes:** 

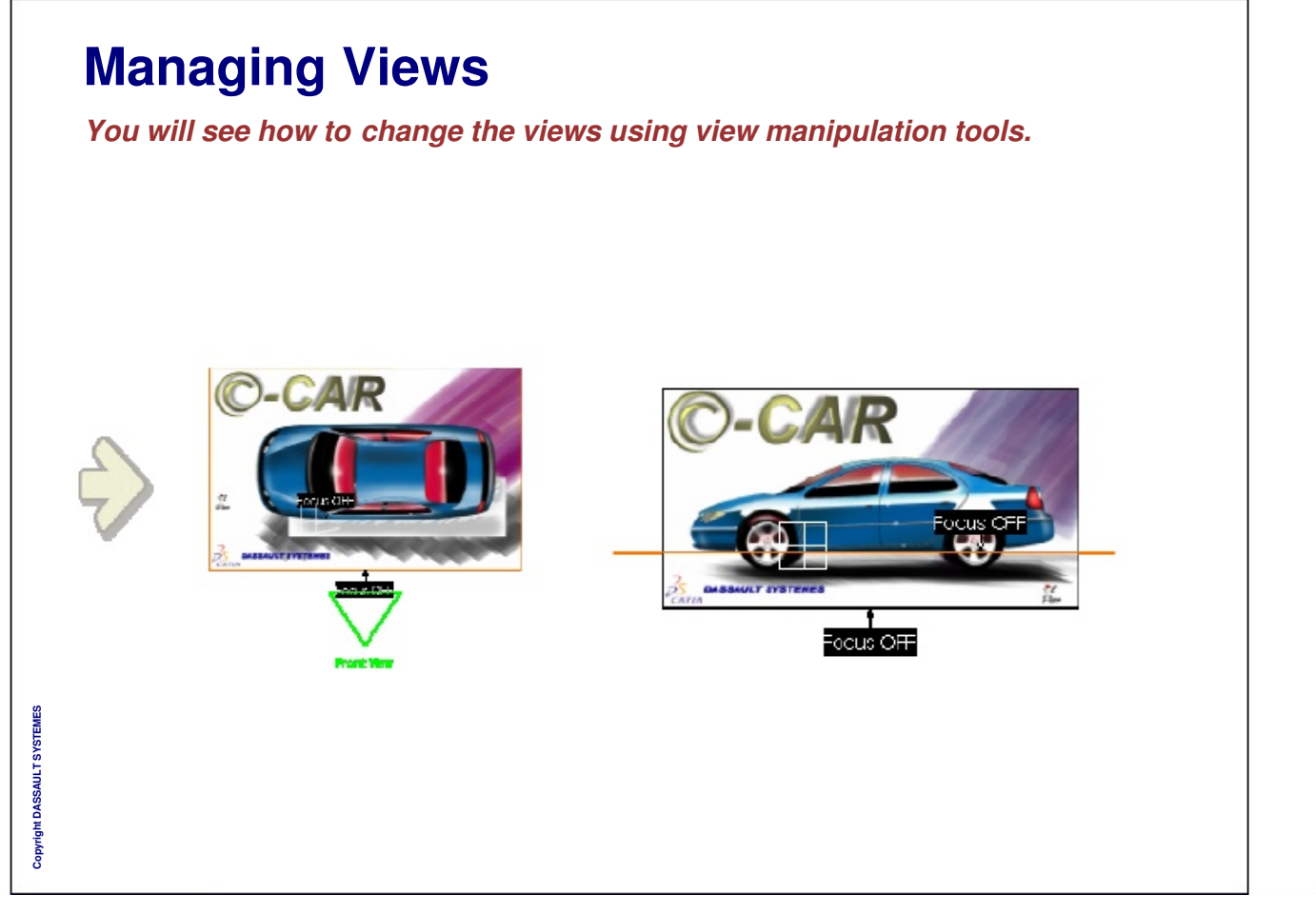

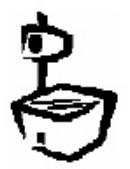

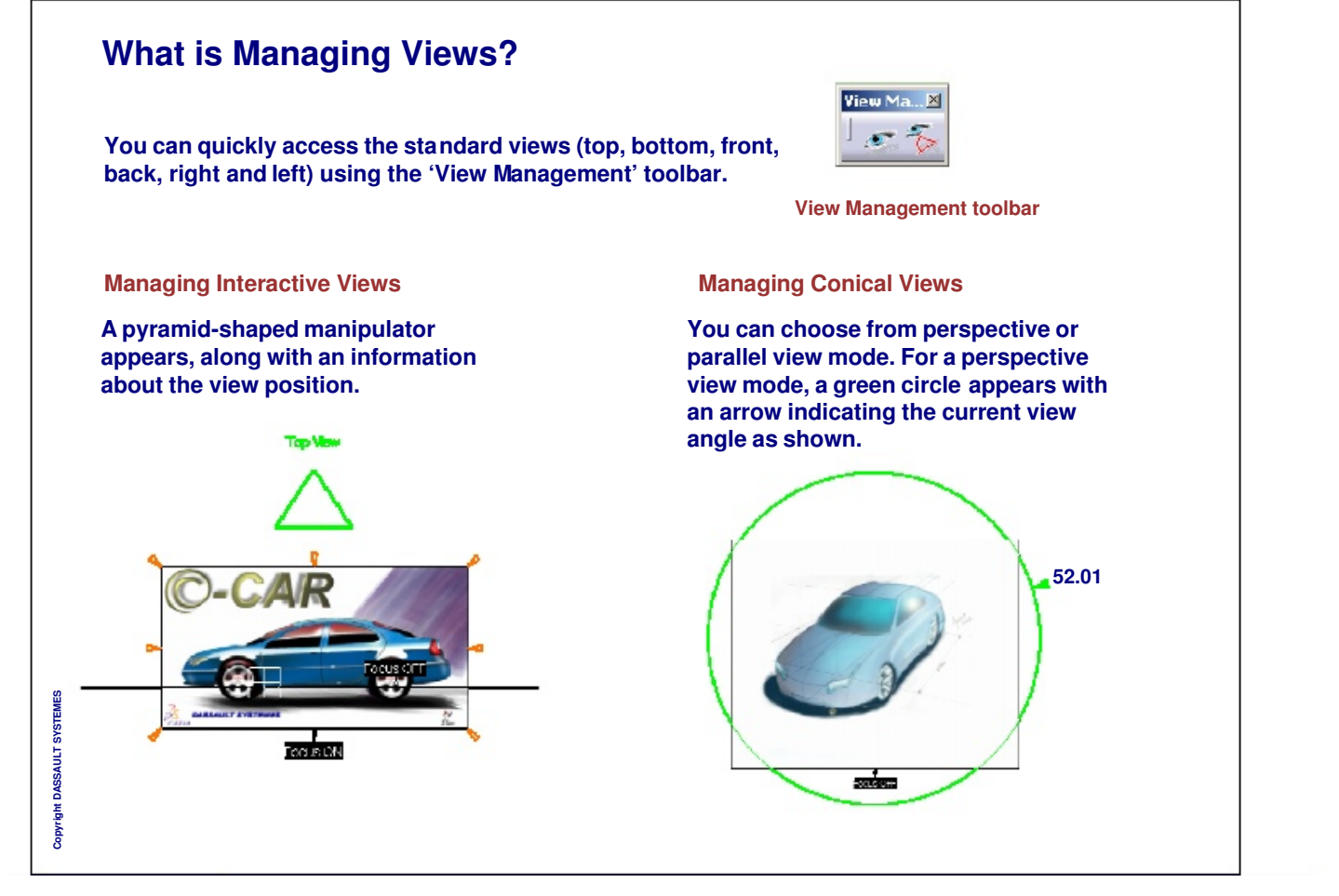

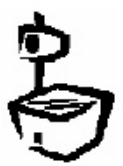

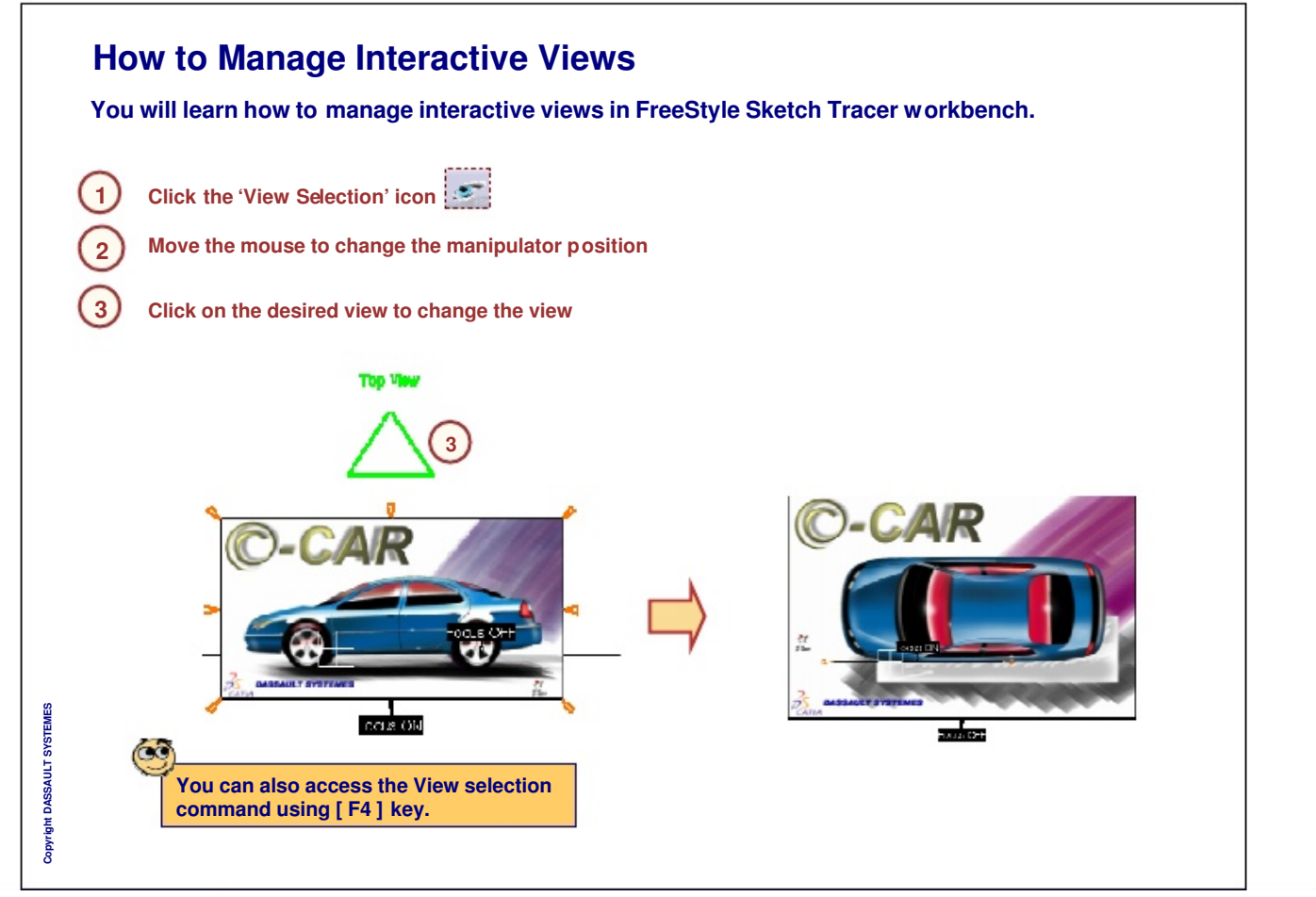

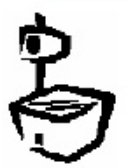

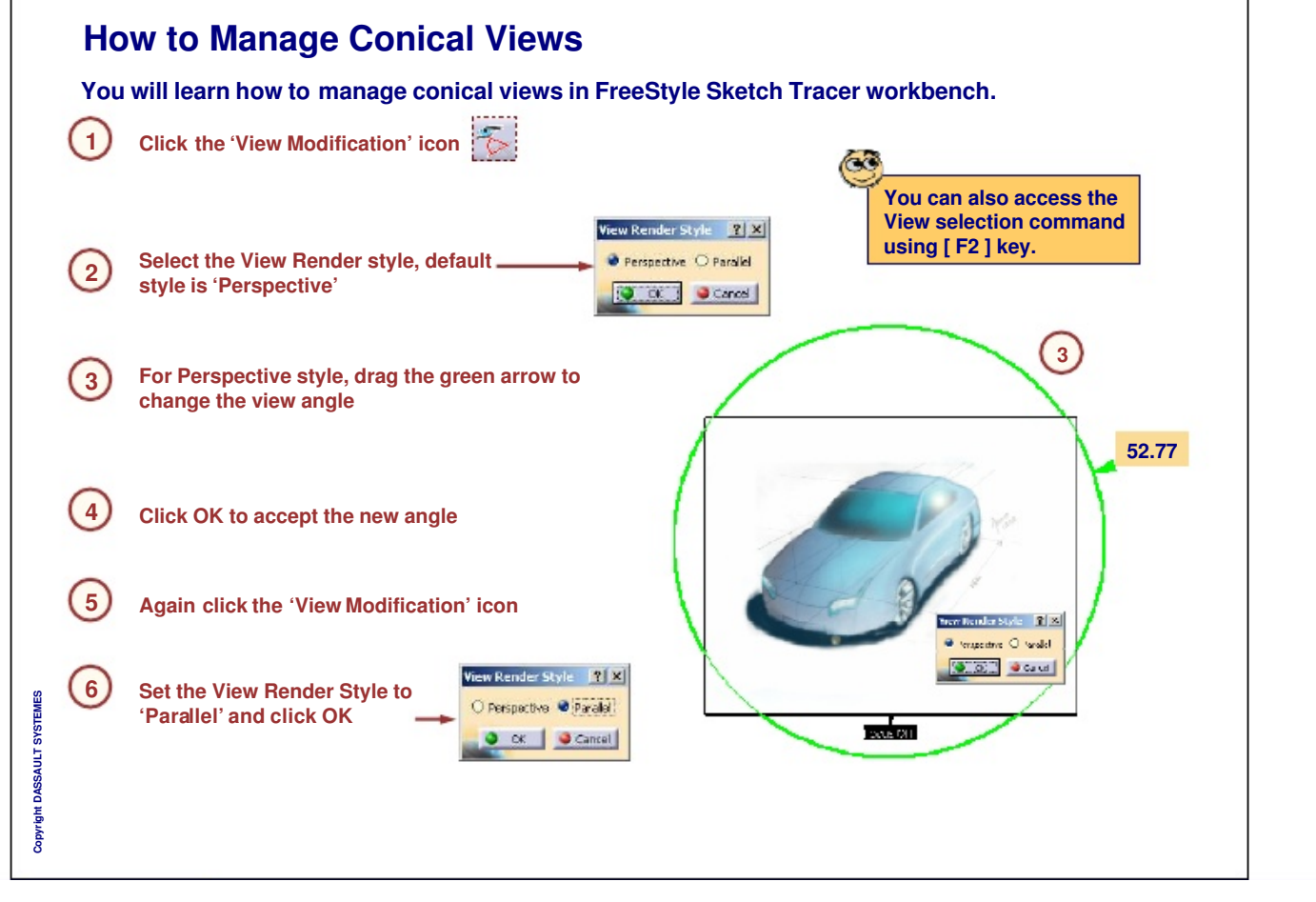

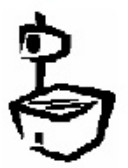

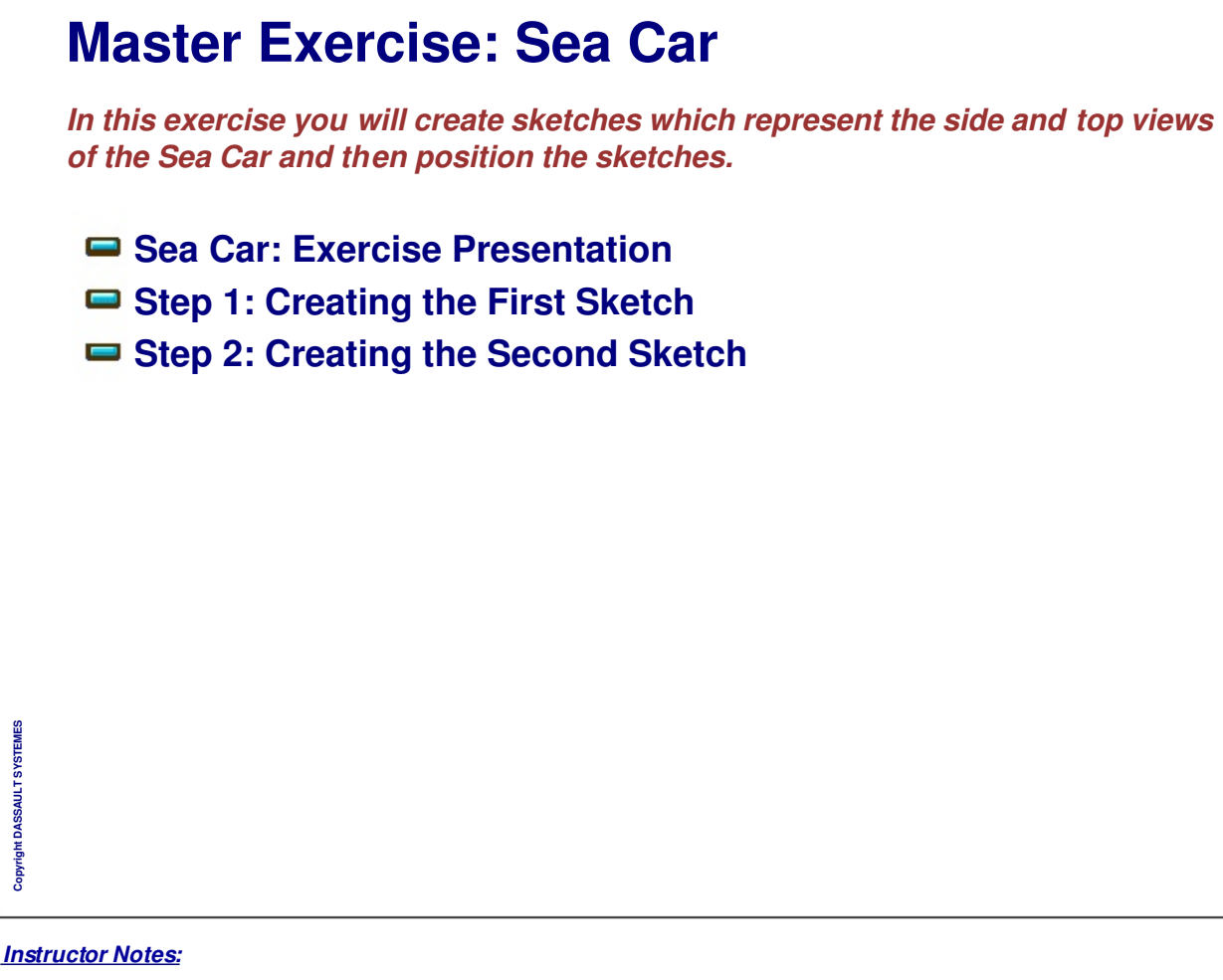

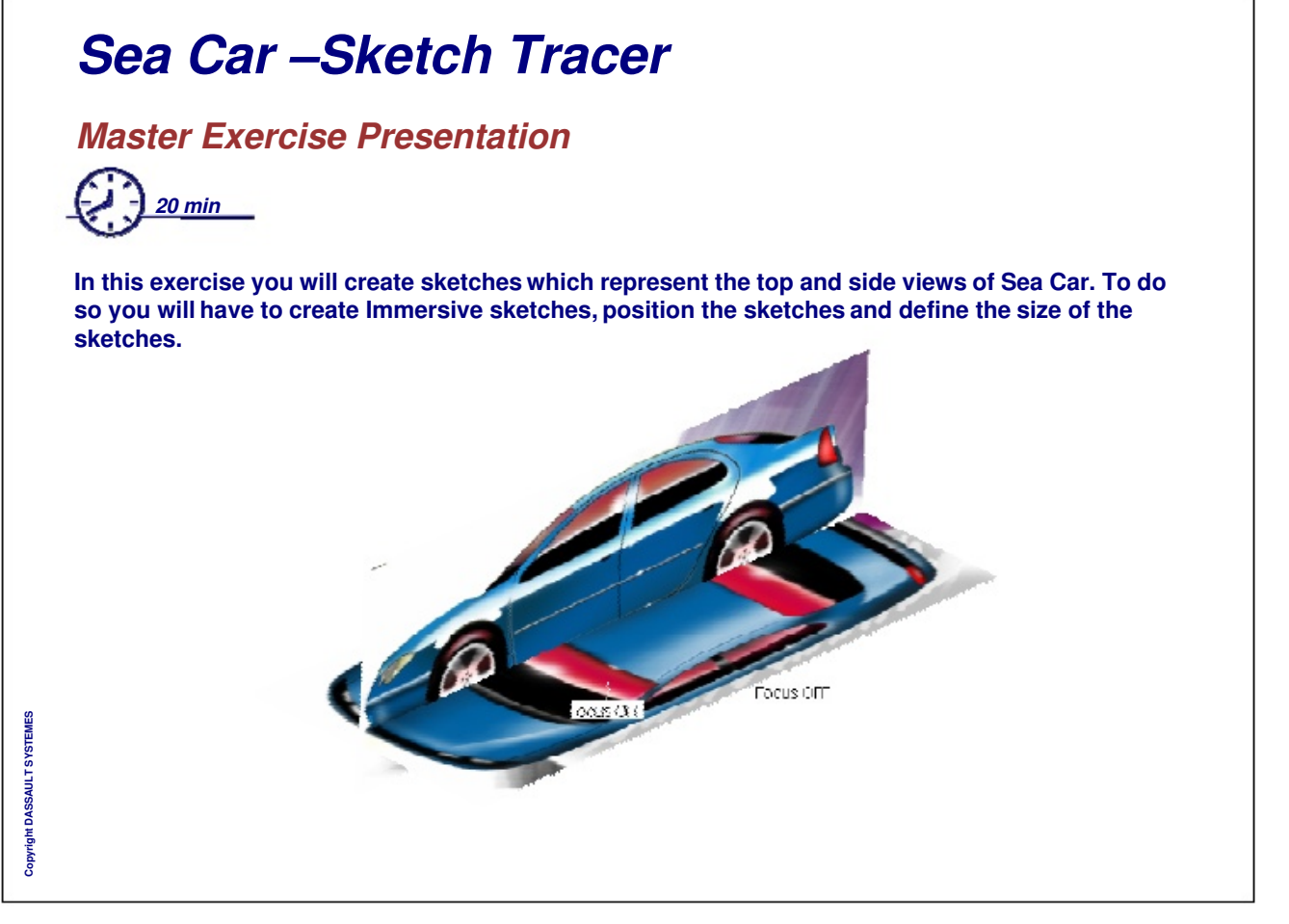

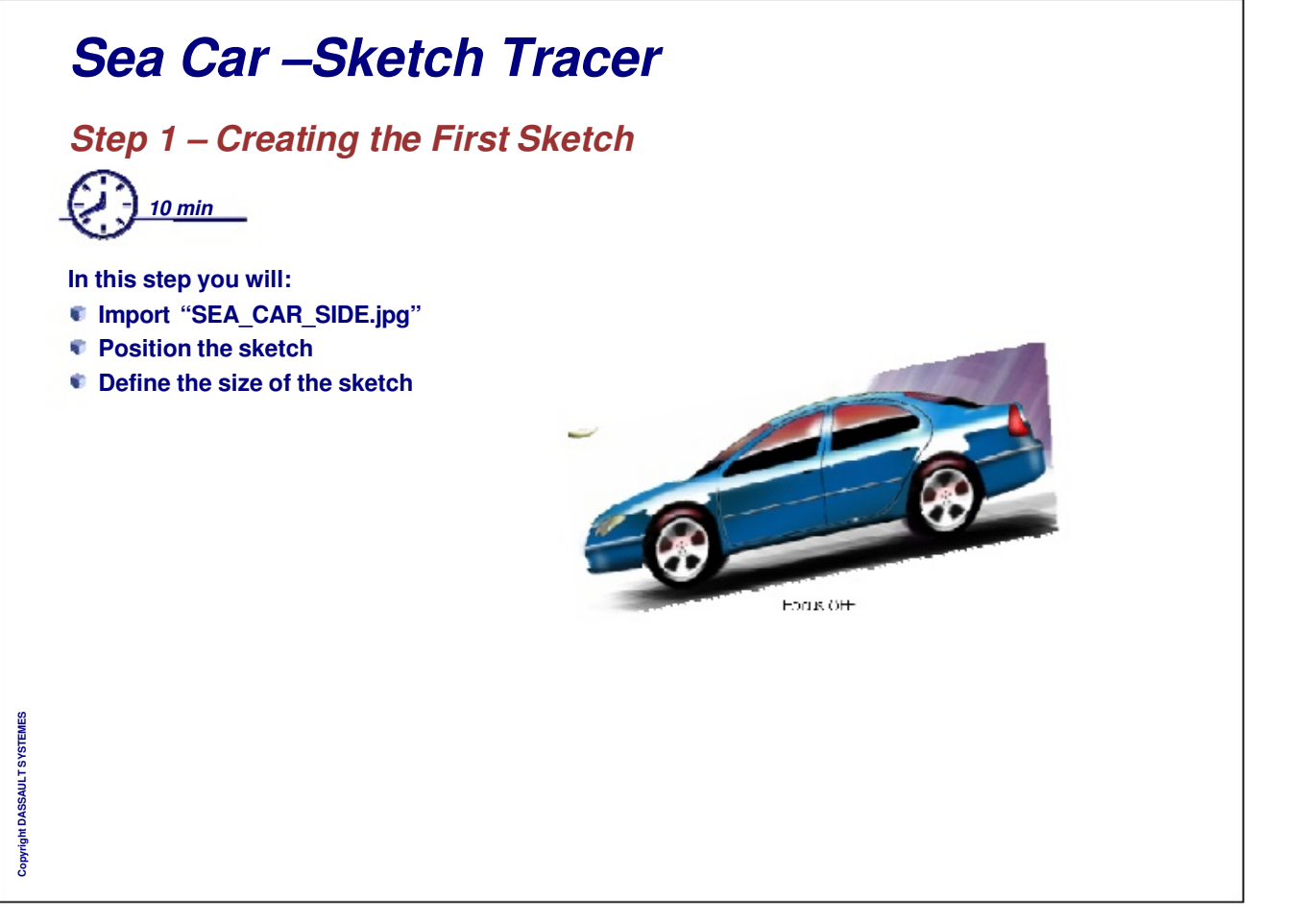

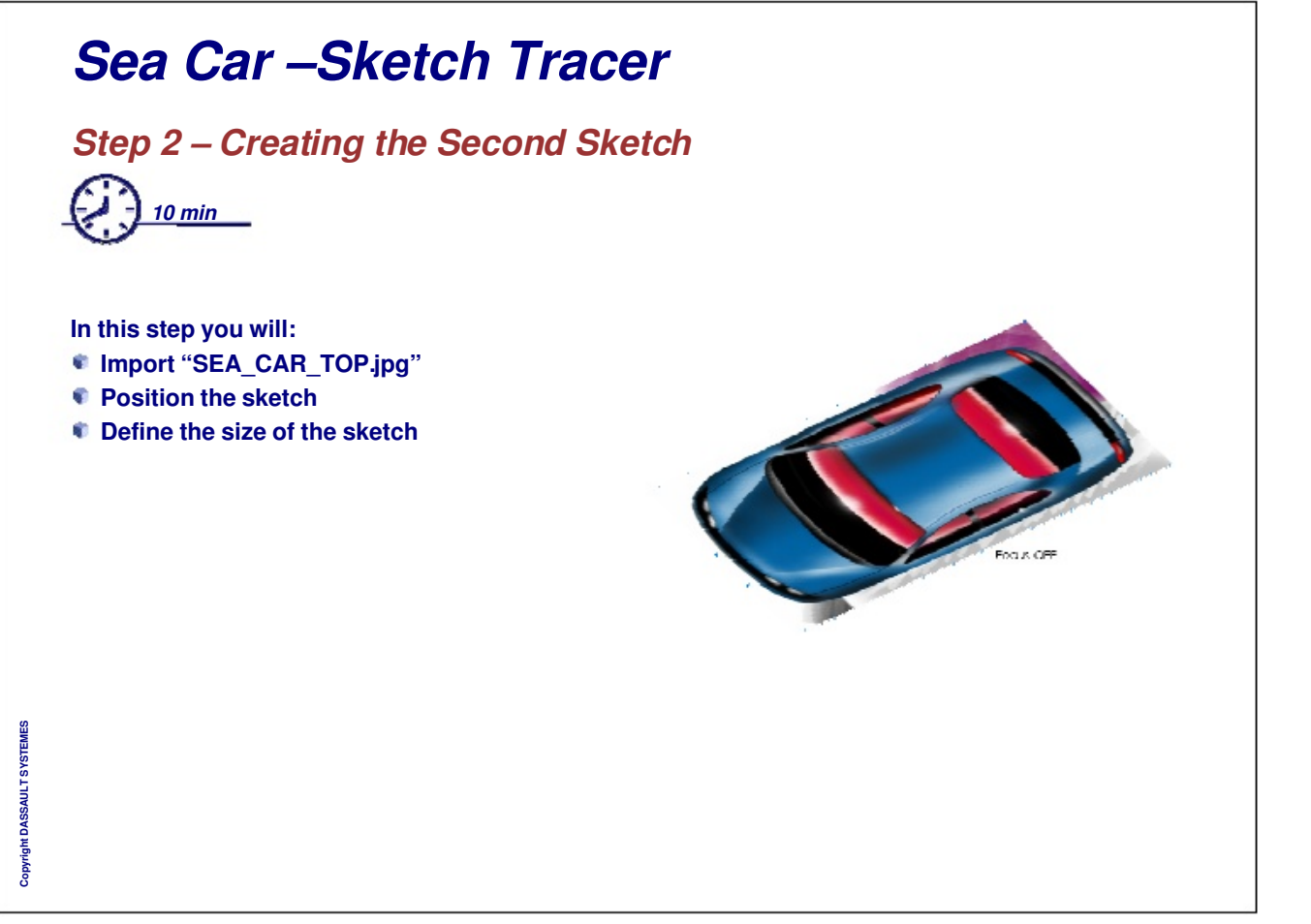